### BlueStack Micro+ user manual

Using the BlueStack Micro+ is quite simple. Let us start with a simple introduction of the hardware:

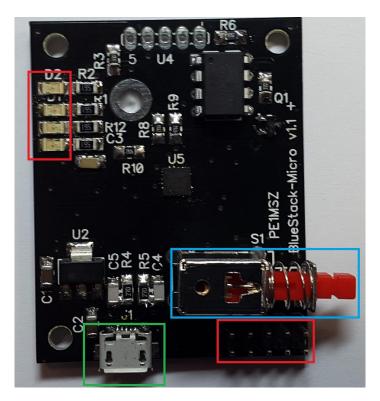

### LED's in the top RED square from top to bottom:

- 1: BlueTooth Status, normally blinking.
- 2: Bluetooth active in connection, Lit when connected via App.
- 3: RX data of the serial-port (Uart on the board)
- 4: TX data of the serial-port (Uart on the board)

### **Connector in the right Bottom RED Square:**

This connects to the DVMEGA raspberry pi-radio (dvmega.auria.nl)

#### **Micro-USB connector in the GREEN square:**

This connects to either:

- 1: USB-port of a PC.
- 2: Powerbank with MicroUSB cable.
- 3: Power-adaptor with MicroUSB connector.

### **Switch S1 in the BLUE square:**

If the switch is active (pushed and latched in), you should connect to a pc with the microUSB connector. In this mode, you can use the G4KLX software or MMDVM-host to use the board as a radio-hotspot. Another option is available now, you can upgrade the firmware in the DVMEGA board (please note there needs to be a wire placed on the dvmegabaord for this). Of course only possible when the DVMEGA is placed on top of this board. For MMDVM-host disconnect the wire if needed!

# Mounting the board (Single or dualband):

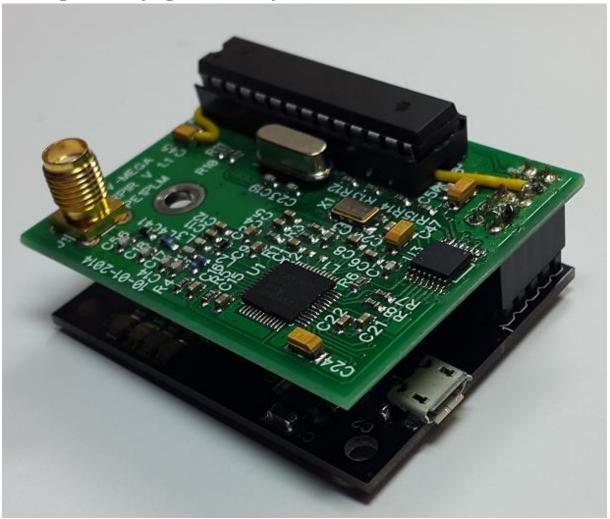

Please use a PCB-spacer to fasten the top and the bottom board together. Size of the spacer which is delivered by default with the DVMEGA is ok to use here.

The yellow wire on the picture above is run underneath the DIP-socket of the ATmega, and it's purpose is to be able to program the DVMEGA-board only.

For MMDVM-usage, the latest boards disable the programming-mode after 60 seconds, the first boards need to have the wire removed if you want to run the unit in MMDVM-mode.

## Programming-wire on the Single-band, how to connect it:

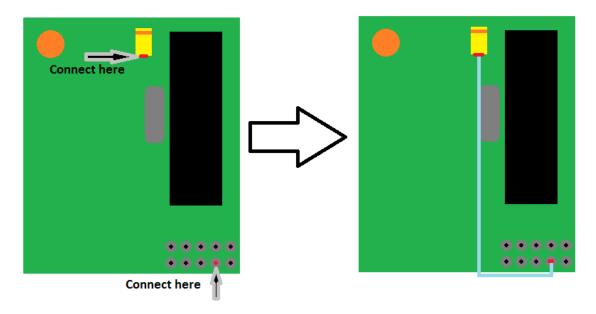

The orange circle is the SMA connector, and the black part is the Atmega processor on the DVMEGA SINGLE-band radio. The yellow part is the yellow SMD-capacitor on the board.

# Programming-wire on the Dual-band, how to connect it:

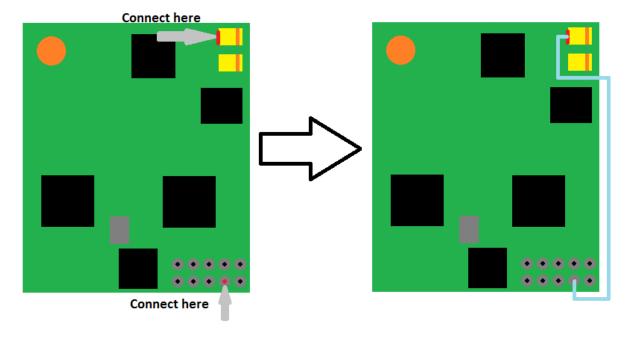

This wire is only needed if you want to be able to upgrade the firmware in the DVMEGA-board!